# **10 Minutes of Code - Python CODE 10 MINUTER 3**

 **TI-NSPIRE™ CX II WITH THE TI-INNOVATOR™ ROVER STUDENT ACTIVITY**

このレッスンでは、設定した回転角度を使ってRoverが五角 形の経路に沿ってドライブし,2つの異なる色で点灯しま す。1つは辺に沿って,もう1つは角に沿って点灯します。

### **Unit 4:** ドライブ機能 **Skill Builder 3:** 設定した回転と多角形

### 目標

- 回転量の制御
- 引数とともに**left()**と**right()**を使用
- 正五角形の周りの色を使用

このレッスンのプロジェクトでは,Roverが五角形の道を進みます。90°回 転することを知っていたので,正方形は簡単でした。ただし,五角形の場 合は各頂点で回転する角度をRoverに指示する必要があります。

幾何の学習経験から, Roverが各頂点で何度回転する必要があるか分かり ますか。右図を参考にしてください。

ドライブに加えて,Roverにライトショーをさせることもできます。Rover のカラーLEDを使って、五角形の辺に沿った1つの色と、頂点で別の色を表 示します。

さらに楽しくするために,マーカーホルダーにマーカーを挿入して五角形 を紙に描くことができます。しかし,テーブルや床には描きません。

1. 前レッスンの正方形ドライブプログラムのコピーを作成することから 始めます。

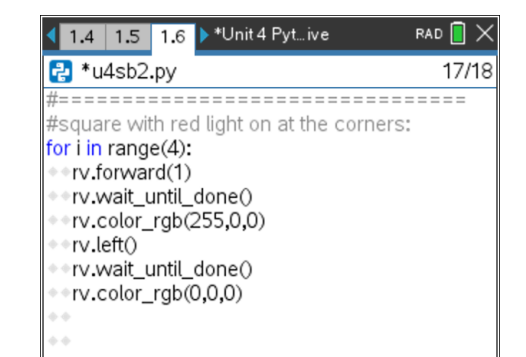

2. 正方形から五角形に変換するため,2つの変更を加えます。辺は4つで はなく5つあり,回転角は72°です。

> for i in range(**5**) rv.left(**72**)

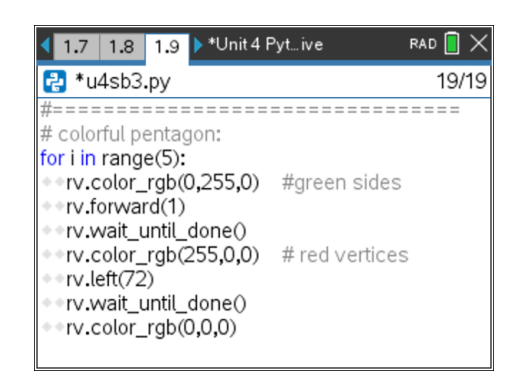

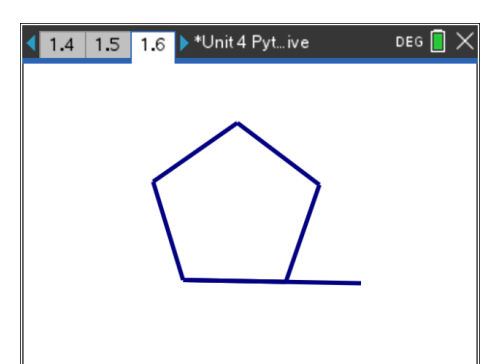

## *C***<sub>***I***</sub> 10 Minutes of Code - Python <b>***UNIT 4: SKILL BUILDER 3*

### **TI-NSPIRE™ CX II WITH THE TI-INNOVATOR™ ROVER STUDENT ACTIVITY**

3. つぎに, Roverが正五角形をドライブするとき, LEDは薄暗い色で始ま り,徐々に明るくします。LEDが各辺と各頂点で明るく燃えるように する変数または式を使います。

色の値は0から255の間にあることに注意します。0から4まで変化する 変数**i**を使って,色の値を計算できます。 1つの可能な式:**50 + 50 \* i**

最後のステートメント**rv.color\_rgb(0,0,0)**はインデント(字下げ)されて いないことに注意します。これにより,ステートメントがループから 外れ、各頂点でLEDがオフになるのではなく、プログラムの最後に1回 だけオフになります。LEDをオフにするには,**rv.color\_rgb(0,0,0)**また は**rv.color\_off()**を使います。それらは同じことをします。

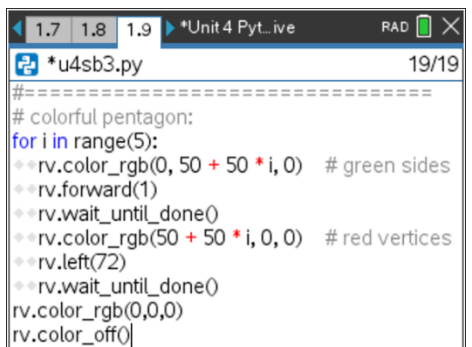